#### Introduction to U-Boot bootloader

Behan Webster *<*behanw@converseincode.com*>*

June, 2020

This Talk originally written by **Marek Vašut**

Marek Vašut *<*marek.vasut+eale19@gmail.com*>* This talk is licensed as CC BY-SA 2.0

K ロ ▶ K 個 ▶ K 할 ▶ K 할 ▶ 이 할 → 9 Q Q →

### Behan Webster

- $\blacktriangleright$  Embedded Linux consultant
- $\blacktriangleright$  Linux kernel engineer
- $\blacktriangleright$  Trainer and Course Author for the Linux Foundation

# Booting a computer

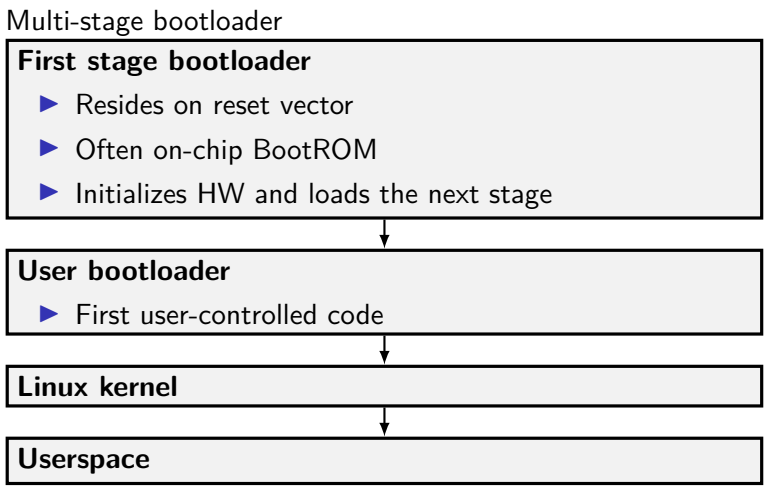

K ロ ▶ K @ ▶ K 할 ▶ K 할 ▶ | 할 | ⊙Q @

# U-Boot bootloader

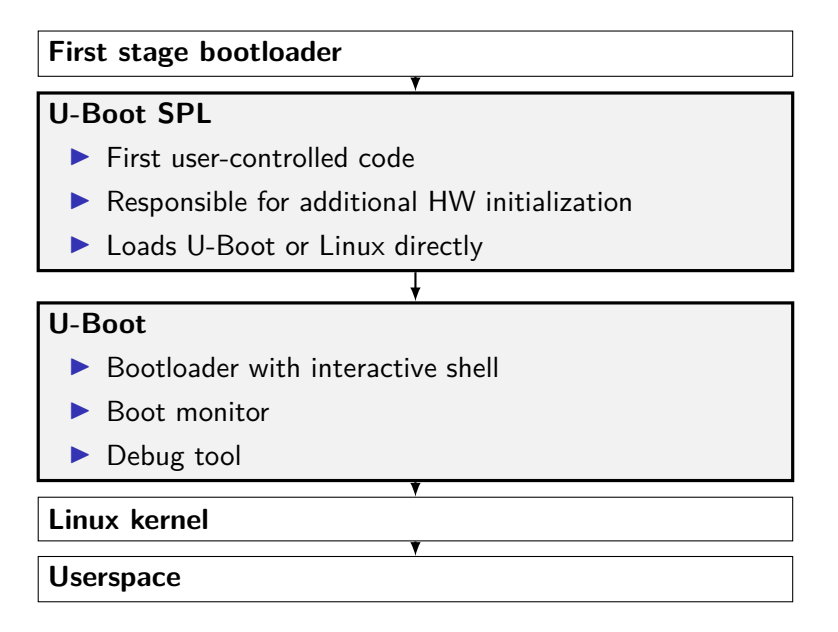

#### U-Boot example

```
1 U-Boot SPL 2018.01-00002-g9aa111a004 (Jan 20 2018 - 12:45:29)
2 Trying to boot from MMC1
3
4
5 U-Boot 2018.01-00002-g9aa111a004 (Jan 20 2018 - 12:45:29 -0600)
6
7 CPU : AM335X-GP rev 2.1
8 I2C: ready
\alpha DRAM: 512 MiR
10 Reset Source: Global warm SW reset has occurred.
11 Reset Source: Power-on reset has occurred.
12 MMC: OMAP SD/MMC: 0, OMAP SD/MMC: 1
13
14 Model: BeagleBoard.org PocketBeagle
15 Net: usb ether
16 Press SPACE to abort autoboot in 2 seconds
17 \equiv
```
## U-Boot SPL vs U-Boot

**SPL** – Secondary Program Loader

- $\blacktriangleright$  Built from the same source as U-Boot
- $\triangleright$  Significantly reduced size and feature set
- $\triangleright$  Used to init system and start U-Boot or Linux
- **TPL** Tertiary program loader
	- $\blacktriangleright$  Built from the same source as U-Boot
	- $\blacktriangleright$  Even smaller than SPL
	- **I** Almost never used
	- $\triangleright$  Used on severely limited system (ie. OneNAND)

**KORKARYKERKER POLO** 

# Basic U-Boot commands

K ロ ▶ K @ ▶ K 할 ▶ K 할 ▶ | 할 | © 9 Q @

# U-Boot shell

- $\blacktriangleright$  There are two shell choices
	- 1. original old shell (which has no name)
	- 2. HUSH shell (which has more features)
- $\blacktriangleright$  For most situations HUSH is the better choice

K ロ ▶ K 個 ▶ K 할 ▶ K 할 ▶ 이 할 → 9 Q Q →

- $\blacktriangleright$  Similar to bourne shell
- $\blacktriangleright$  Persistent environment support
- $\blacktriangleright$  Scripting support

# The 'help' command

- $\blacktriangleright$  Provides detailed built-in help text
- $\triangleright$  Can provide further details on specific command

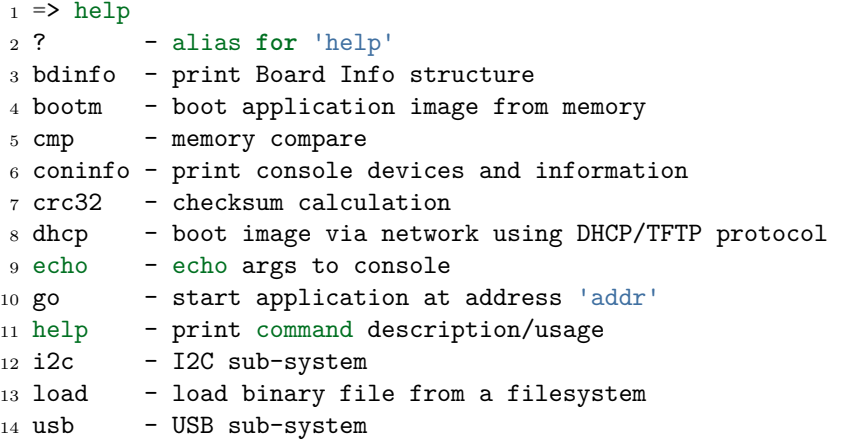

# Running 'help' on a command

 $\blacktriangleright$  Just run help on any command for more information

```
1 \Rightarrow help echo
2 echo - echo args to console
3
4 Usage:
5 echo [args..]
6 - echo args to console; \c suppresses newline
7
s \Rightarrow help bdinfo
9 bdinfo - print Board Info structure
10
11 Usage:
12 bdinfo
```
K ロ ▶ K 個 ▶ K 할 ▶ K 할 ▶ 이 할 → 이익 @

#### help on sub-commands

```
1 \Rightarrow help usb
2 usb - USB sub-system
3
4 Usage:
5 usb start - start (scan) USB controller
6 usb reset - reset (rescan) USB controller
7 usb stop [f] - stop USB [f]=force stop
8 usb tree - show USB device tree
9 usb info [dev] - show available USB devices
10 usb test [dev] [port] [mode] - set USB 2.0 test mode
11 (specify port 0 to indicate the device<sup>r</sup>s upstream port)
12 Available modes: J, K, S[EO NAK], P[acket], F[orce Enable]
```
# The 'echo' command

```
\blacktriangleright Useful for printing text
```
▶ It does **NOT** interpret control sequences (except for  $\csc$  to suppress newline)

**KORK EXTERNE PROVIDE** 

```
\Rightarrow echo hello world
```
- <sup>2</sup> hello world
- <sup>3</sup> => echo foo**\\**c ; echo bar
- <sup>4</sup> foobar

# The 'bdinfo' command

**Probing system info** 

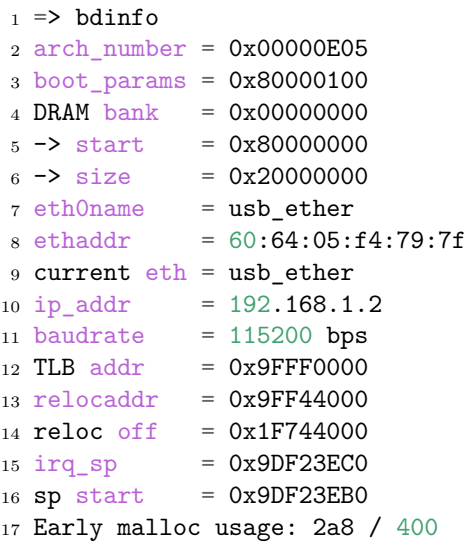

# Getting further help

 $\blacktriangleright$  Source, documentation in doc/ <https://git.denx.de/?p=u-boot.git;a=tree;f=doc>

- $\blacktriangleright$  IRC: <irc.freenode.net>  $\#$ u-boot
- Mailing list: <u-boot@lists.denx.de>

# U-Boot memory access commands

# Memory access commands, 'mw', 'md'

- $\triangleright$  Useful for reading/writing memory and registers
- $\triangleright$  Support for byte/word/long/quad register access using suffixes  $( .b, .w, .l, .q)$
- $\triangleright$  Default access width is long, 32bit (md = md.l)
- $\triangleright$  Support for reading multiple units at a time (default 0x40)
- $\triangleright$  Default for read is updated if number of units specified
- $\triangleright$  Can read subsequent addresses if no address specified
- $\Rightarrow$  mw 0x81000000 0x1234abcd
- $\Rightarrow$  md.1 0x81000000 0x8

```
3 81000000: 1234abcd 00000000 00000000 00000000 ..4.............
```

```
4 81000010: 00000000 00000000 00000000 00000000 ................
```
 $5 \leq x \leq 0$  md.w 0x81000000 0x8

```
6 81000000: abcd 1234 0000 0000 0000 0000 0000 0000 ..4.............
```
- $7 =$  md. b 0x81000000 0x8
- $881000000$ : cd ab 34 12 00 00 00 00
- $9 = 9$
- $81000008: 00 00 00 00 00 00 00 00$

Memory access commands, 'mw', 'md'

- $\blacktriangleright$  Try toggling GPIOs the hard way
- I Note on used bitfields: |xxxx|xxx0|000x|xxxx|xxxx|xxxx|xxxx|xxxx|
- $\blacktriangleright$  Expected result: Two Blue LEDs ON/OFF
- $\Rightarrow$  echo "Try toggling GPIOs the hard way"
- $2 \implies$  md 0x4804c130 4
- 3 4804c130: 00000002 ffffffff f0000300 00000000 ...........
- $4 \Rightarrow$  mw  $0x4804c134$   $0xfe1ffff$
- $5 \geq m$ w 0x4804c13c 0x00a00000
- $6 \Rightarrow$  mw 0x4804c13c 0x01400000
- $7 =$  md 0x4804c130 4
- <sup>8</sup> 4804c130: 00000002 fe1fffff f1400300 01400000 ..........@...@.

**KOD KAR KED KED E YOUN** 

# Memory modification commands, 'mm', 'nm'

- $\triangleright$  Useful for interactively modifying registers
- $\triangleright$  Same properties as for md/mw apply
- Imm autoincrements address, nm does not
- $\triangleright$  Use 'q' to drop back to U-Boot shell
- $\triangleright$  Use '-' to return to previous address
- $\blacktriangleright$  Press 'Enter' without value to skip current address

```
= > mm 0x4804c134
2 4804c134: ffffffff ? fe1fffff
3 4804c138: f0002300 ?
4 4804c13c: 00000000 ? 00400000
5 4804c140: 00000000 ? q
6 = \ge
```
Memory access commands, 'cp', 'cmp'

```
\triangleright cp – copy memory
```
- $\triangleright$  cmp compare memory
- $\triangleright$  Same properties as md/mw above apply

```
1 = \frac{1}{2} mw 0x81000000 0x1234abcd 0x10
2 => cp 0x81000000 0x82000000 0x8
3 \Rightarrow cmp 0x81000000 0x82000000 0x8
4 Total of 8 word(s) were the same
5 => cmp 0x81000000 0x82000000 0x9
6 word at 0x81000020 (0x1234abcd) != word at 0x82000020 \
7 (0xea000003)
8 Total of 8 word(s) were the same
```
**KORKARYKERKER POLO** 

# U-Boot environment and scripting commands

K ロ ▶ K 個 ▶ K 할 ▶ K 할 ▶ 이 할 → 이익 @

#### U-Boot environment

- $\blacktriangleright$  The environment uses key-value storage
- $\triangleright$  Can contain values or scripts
- ▶ Default env built into U-Boot binary
- $\triangleright$  Optional custom env loaded from storage

K ロ ▶ K 個 ▶ K 할 ▶ K 할 ▶ 이 할 → 9 Q Q →

- $\blacktriangleright$  Live copy in RAM
- $\blacktriangleright$  Can be accessed as variables
- $\blacktriangleright$  Can be modified
- $\blacktriangleright$  Can be made persistent

# The 'printenv' command

 $\blacktriangleright$  For printing the environment

 $\blacktriangleright$  Legacy alias for 'env print'

```
1 \Rightarrow env print
2 arch=arm
3 ...
4 Environment size: 26907/131068 bytes
5 =6 => env print arch
7 arch=arm
s \Rightarrow printenv arch
9 arch=arm
10 \geq echo "$arch"11 arm
```
**KORK EXTERNE PROVIDE** 

#### The 'setenv'/'askenv'/'editenv' command

 $\blacktriangleright$  For modifying the environment

 $\blacktriangleright$  Legacy alias for 'env set'/'env ask'/'env edit'

```
1 \Rightarrow env set foo bar
2 => env print foo
3 foo=bar
4
5 => env ask quux "Set quux to ?"
6 Set quux to ? 1234
7 => env print quux
8 quux=1234
9
_{10} => env edit quux
11 edit: 24
_{12} => env print quux
13 quux=24
```
# Removing variables

 $\triangleright$  Set variables to empty to remove them from the environment

**KORK EXTERNE PROVIDE** 

 $_1$  => env print foo <sup>2</sup> *## Error: "foo" not defined*  $3 \Rightarrow$  env set foo bar  $4 \Rightarrow$  env print foo <sup>5</sup> foo=bar  $6 \Rightarrow$  env set foo  $7$  => env print foo <sup>8</sup> *## Error: "foo" not defined*

#### The 'saveenv' command

- $\blacktriangleright$  For environment persistency
- $\blacktriangleright$  Environment is not persistent across reboots by default
- $\triangleright$  Any changes to environment are done to the live copy

```
1 \Rightarrow env set foo bar
 2 => env print foo
 3 foo=bar
 4 \Rightarrow reset
 5 \Rightarrow env print foo
 6 ## Error: "foo" not defined
 7
 s \Rightarrow env set foo bar
9 \Rightarrow saveenv
10 \equiv 2 \text{ reset}11 => env print foo
12 bar
```
# The 'run' command

 $\blacktriangleright$  For running scripts in the environment

- $\blacktriangleright$  Chaining commands with ';' is possible
- $\blacktriangleright$  Note that ';' ignores return value

```
1 \equiv env set foo 'echo hello'
2 \geq run foo
3 hello
4
5 => env set foo 'echo hello ; echo world'
6 \Rightarrow run foo
7 hello
8 world
```
K ロ ▶ K 個 ▶ K 할 ▶ K 할 ▶ 이 할 → 이익 @

#### Variables in environment

 $\triangleright$  Proper escaping is important on U-Boot shell

K ロ ▶ K 個 ▶ K 할 ▶ K 할 ▶ 이 할 → 9 Q Q →

 $\blacktriangleright$  Be careful with variable expansion

```
1 \equiv env set foo bar
2 => env set quux echo $foo
3 \Rightarrow env set foo baz
4 \Rightarrow run quux
5 bar
6 => env print quux
7 quux=echo bar
8
9 => env set quux echo \$foo
_{10} => env print quux
_{11} => env set quux 'echo $foo'
12 => env print quux
```
# Special variables

Certain variables have special meaning/function

- $\triangleright$  ver U-Boot version
- $\triangleright$  stdin, stdout, stderr Redirection of STDIO. Setting these has immediate impact, also see coninfo command.
- $\triangleright$  loadaddr Default load address
- $\blacktriangleright$  filesize Size of the loaded file
- $\triangleright$  bootargs Boot arguments passed to Linux command line
- $\triangleright$  bootcmd Default boot command (see boot command and autoboot)
- $\blacktriangleright$  preboot Script executed before autoboot
- $\triangleright$  ipaddr, netmask, serverip, gatewayip Network settings
- $\blacktriangleright$  ethaddr, eth1addr, ... Ethernet MAC address

# The 'setexpr' command

- $\blacktriangleright$  Environment manipulation multi-tool
- $\triangleright$  Supports loading memory content into variables
- $\triangleright$  Supports arithmetic operations on both variables and memory  $(AND, OR, XOR, +, -, *, /, MOD)$

K ロ ▶ K 個 ▶ K 할 ▶ K 할 ▶ 이 할 → 이익 @

 $\triangleright$  Supports basic regex manipulation on strings and variables

```
_1 => md 0x9ff4e00012 9ff4e000: ea0000b8
3 \Rightarrow setexpr foo *0x9ff4e000
4 \Rightarrow env print foo
5 f00 = e800000b86
7 => env set foo 1; env set bar 2
8 \Rightarrow setexpr baz $foo + $bar
9 \Rightarrow env print baz
10 baz=3
11
12 => setexpr foo gsub ab+ x "aabbcc"
13 \text{ fo}o=axcc
```
# U-Boot shell conditional expressions and loops

**KORKARYKERKER POLO** 

# The 'true'/'false' commands

- $\triangleright$  Return 0 (true) / non-zero (false) return values
- $\triangleright$  U-Boot supports handling return values of commands

K ロ ▶ K 個 ▶ K 할 ▶ K 할 ▶ 이 할 → 이익 @

 $\blacktriangleright$  Automatic variables are supported too

```
1 \Rightarrow true2 \Rightarrow echo $?
3 0
4 \Rightarrow false
5 \Rightarrow echo $?
6 1
```
#### Conditional expressions

- $\blacktriangleright$  The if conditional is supported
- $\triangleright$  Shorthand  $\parallel$  and && expressions also supported
- $\triangleright$  Warning, the "if ! foo ; then ... fi" is not supported, use ie. "if foo ; then false ; else ... fi" as a workaround

**KORKARYKERKER POLO** 

```
1 => if true ; then echo "hello" ; else echo "bye" ; fi
2 hello
3 \Rightarrow false || echo "false!"
4 false!
5
6 \Rightarrow env set foo 'true && echo "true!"'
7 => run foo
8 true!
```
#### The 'test' command

**IN Minimal test command from HUSH** 

```
1 \Rightarrow env set i 4
2 \geq test $i -1t 5
3 \Rightarrow echo $?
4 0
5 => env set i 6
6 \Rightarrow test $i -lt 5
7 \Rightarrow echo $?
8 1
9
10 \equiv 2 env set i 6
11 => if test $i -lt 5 ; then echo "Less then 5" ; \
12 else echo "More than 5" ; fi
13 More than 5
```
K ロ ▶ K 個 ▶ K 할 ▶ K 할 ▶ ( 할 → ) 익 Q Q

# The 'for' loop

#### $\blacktriangleright$  The for loop over a list of elements

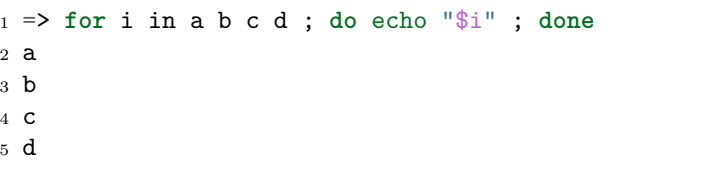

# The 'while' loop

- $\blacktriangleright$  The while loop with a condition
- $\blacktriangleright$  Ctrl-c can be used to break an endless loop

K ロ ▶ K @ ▶ K 할 ▶ K 할 ▶ . 할 . K 9 Q @

```
1 => while true ; do echo hello ; done
2 hello
3 hello
4 hello
5 Ctrl-c
```
 $6 \Rightarrow$
### U-Boot data loading commands

K ロ ▶ K @ ▶ K 할 ▶ K 할 ▶ | 할 | © 9 Q @

#### Loading from storage

 $\blacktriangleright$  ...

 $\blacktriangleright$  ...

 $\blacktriangleright$  U-Boot supports loading from various storage types

- $\triangleright$  SD/MMC mmc command
- $\triangleright$  USB usb command
- $\triangleright$  SATA sata command
- $\triangleright$  NAND nand command
- $\triangleright$  Both RAW storage and filesystems are supported
	- $\triangleright$  Universal FS access 'ls', 'load' commands

**KORK ERKER ADAM ADA** 

- ExtFS legacy 'extls'/'extload' command
- $\triangleright$  VFAT legacy 'fatls'/'fatload' command
- $\triangleright$  UBI/UBIFS 'ubi' command

#### Loading from SD card

```
1 \equiv mmc rescan
2 \Rightarrow mmc part
3
4 Partition Map for MMC device 0 -- Partition Type: DOS
5
6 Part Start Sector Num Sectors UUID Type
7 1 8192 6955008 1147c091-01 83 Boot
8
9 \leq 1s mmc 0:110 <DIR> 4096 .
11 <DTR> 4096 ...
12 40 ID.txt
13 ...
14 => load mmc 0:1 $loadaddr ID.txt
15 => md.b $loadaddr $filesize
16 82000000: 42 65 61 67 6c 65 42 6f 61 72 ... BeagleBoard.org
17 82000010: 44 65 62 69 61 6e 20 49 6d 61 ... Debian Image 201
18 82000020: 38 2d 30 31 2d 32 38 0a 8-01-28.
```
#### Loading from network

- $\triangleright$  U-Boot network stack is UDP-only (no TCP)
- ▶ Support for TFTP, NFS (over UDP), DHCP/BOOTP, ...
- $\triangleright$  ping ICMP Echo
- $\triangleright$  tftp TFTP download (tftpput for upload)
- $\triangleright$  dhcp Obtain settings from DHCP and ev. load file

```
1 => env set ethaddr 00:aa:bb:cc:dd:ee # optional!
2 => env set ipaddr 192.168.1.300
3 \geq env set netmask 255.255.255.0_4 => env set serverip 192.168.1.15 => ping $serverip
6 \Rightarrow tftp $loadaddr $serverip: somefile
```
<sup>7</sup> => dhcp \$loadaddr \$serverip:somefile

#### Loading over serial port

- $\triangleright$  When nothing else, UART is available
- $\triangleright$  U-Boot supports  $X/Y$  modem, Srecord and kermit protocol
- <sup>1</sup> U-Boot> loady
- <sup>2</sup> <send file over ymodem protocol, e.g. sb -T>

```
\blacktriangleright Example with GNU screen
```

```
1 $ screen /dev/ttyUSB0 115200
_2 \Rightarrow loady
3 ctrl-a:exec !! sb -T yourbinary.bin
4
5 or from another shell on the same host computer:
6
7 $ screen -x -r -X exec \!\! sb -T yourbinary.bin
```
# Booting the kernel

K ロ ▶ K @ ▶ K 할 ▶ K 할 ▶ | 할 | © 9 Q @

#### Booting the kernel

There are many image formats

- $\blacktriangleright$  (z) Image
	- $\blacktriangleright$  Linux binary (with decompressor)
	- $\blacktriangleright$  No protection against bitrot
	- I Just set up registers and jump to it
	- $\triangleright$  Optional separate Device Tree
- $\blacktriangleright$  ulmage
	- $\blacktriangleright$  Legacy since forever
	- $\blacktriangleright$  Wrapper around arbitrary binary
	- $\triangleright$  CRC32 checksum and small amount of metadata
	- $\blacktriangleright$  Wraps single file only
	- ▶ Optional separate Device Tree
- $\blacktriangleright$  fitImage multi-component image
	- ▶ Based on Device Tree
	- $\blacktriangleright$  Supports multiple files
	- $\triangleright$  Configurable checksum algorithm per entry

**KORK ERKER ADAM ADA** 

 $\blacktriangleright$  Supports digital signatures

#### Booting kernel image

- bootz  $(z)$ Image
- booti ARM64 Image
- bootm fitImage, uImage

```
\triangleright $bootcmd – default boot command
```

```
1 \Rightarrow help bootz
2 bootz - boot Linux zImage image from memory
3
4 Usage:
5 bootz [addr [initrd[:size]] [fdt]]
6 - boot Linux zImage stored in memory
7 The argument 'initrd' is optional... The optional arg
8 ':size' allows specifying the size of RAW initrd.
\alpha10 When booting a Linux kernel which requires a flat
11 device-tree a third argument is required which is
12 the address of the device-tree blob.
```
#### Booting kernel image

```
1 => env set bootargs console=tty00,115200
_2 => load mmc 0:1 0x82000000 boot/zImage-4.9.82-ti-r102
3 9970640 bytes read in 673 ms (14.1 MiB/s)
4 => load mmc 0:1 0x88000000 boot/dtbs/4.9.82-ti-r102/\
5 am335x-pocketbeagle.dtb
6 132769 bytes read in 180 ms (719.7 KiB/s)
7 = bootz 0x82000000 - 0x88000000
8 ## Flattened Device Tree blob at 88000000
9 Booting using the fdt blob at 0x88000000
10 Loading Device Tree to 8ffdc000, end 8ffff6a0 ... OK
11
12 Starting kernel ...
13
14 [ 0.000000] Booting Linux on physical CPU 0x0
15 [ 0.000000] Linux version 4.9.82-ti-r102 \
16 (root@b2-am57xx-beagle-x15-2gb) (gcc version 6.3.0 20170516 \
17 (Debian 6.3.0-18) ) #1 SMP PREEMPT Thu Feb 22 01:16:12 UTC 2018
18 \lceil 0.000000] CPU: ARMv7 Processor \lceil 413f \text{c}082 \rceil revision 2 (ARMv7)
```
#### Device Tree

 $\blacktriangleright$  Data structure describing the hardware

- $\triangleright$  Usually passed to OS to provide information about HW topology where it cannot be detected or probed
- $\triangleright$  An acyclic graph, made of named nodes containing properties
	- $\triangleright$  Nodes can contain properties and child nodes
	- $\blacktriangleright$  Properties are a name-value pairs
	- ▶ See https://en.wikipedia.org/wiki/Device tree
- $\triangleright$  Device Tree properties can refer to other nodes by the used of phandles (references to other nodes)
	- $\triangleright$  phandles provide simple references to device node labels (e.g. "<&L2>" is reference to L2 cache node)
	- $\blacktriangleright$  phandles can be used to reference nodes anywhere in the device tree

4 0 > 4 4 + 4 = + 4 = + = + + 0 4 0 +

#### Device Tree example

```
1 / dts-v1;
2 #include "arm-realview-eb-mp.dtsi"
3 / {
4 model = "ARM RealView EB Cortex A9 MPCore";
5 [...]
6 cpus {
7 #address-cells = <1>;
8 #size-cells = <0>;
9 enable-method = "arm,realview-smp";
10 A9_0: cpu@0 {
11 device type = "cpu";
12 compatible = "arm, cortex-a9";
13 reg = \langle 0 \rangle;
14 next-level-cache = <<L2>;15 };
16 \left[ \ldots \right]17 pmu: pmu@0 {
18 interrupt-affinity = <&A9_0>, <&A9_1>, <&A9_2>, <&A9_3>;
19 }; };K ロ ▶ K 레 ▶ K 코 ▶ K 코 ▶ 『코 │ ◆ 9 Q Q ↓
```
### fitImage example (1)

```
1 / dts-v1;
2
3 / f4 description = "Linux kernel and FDT blob for sockit";
5
6 images {
7 kernel@1 {
8 description = "Linux kernel";
9 data = /incbin/("./arch/arm/boot/zImage");
10 type = "kernel";
11 arch = "arm";
12 \qquad \qquad OS = "linux";13 compression = "none";
_{14} _{load} = <0x00008000;
15 entry = <0x00008000>;
16 hash@1 {
17 algo = "\text{crc32}";
18   };
19 };
                                      KORK ERKER ADAM ADA
```
#### fitImage example (2)

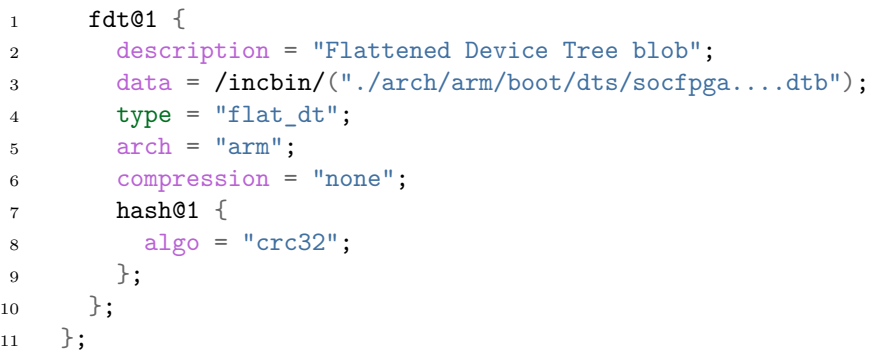

K ロ ▶ K @ ▶ K 할 ▶ K 할 ▶ | 할 | ⊙Q @

#### <span id="page-49-0"></span>fitImage example (3)

```
1 configurations {
2 \text{ default} = "conf@1";3 conf@1 {
4 description = "Boot Linux kernel with FDT blob";
5 kernel = "kernel@1":
6 fdt = "fdt@1";
7 hash@1 {
8 algo = "\text{crc32}";
9 };
10 };
11 \quad \};
12 };
```
#### Compile with

mkimage -f fit-image.its fitImage

#### fitImage commands

- bootm  $$fitimage$ addr boot fitImage/uImage
- $\triangleright$  iminfo print image information
- imxtract extract file from fitImage/ulmage

```
1 \Rightarrow iminfo $loadaddr
 \frac{2}{3}3 ## Checking Image at 82000000 ...
 4 FIT image found
 5 FIT description: Linux kernel and FDT blob for am335x-pocketbeagle
 6 Created: 2018-09-03 0:46:36 UTC
 7 Image 0 (kernel@1)<br>8 Description: Lin
 8 Description: Linux kernel (Mon Sep 3 02:46:36 CEST 2018)<br>9 Created: 2018-09-03 0:46:36 UTC
        Created: 2018-09-03 0:46:36 UTC
10 Type: Kernel Image<br>11 Compression: uncompressed
11 Compression: uncompressed<br>12 Data Start: 0x82000154
12 Data Start: 0x82000154<br>13 Data Size: 5665328 Bud
      Data Size: 5665328 Bytes = 5.4 MiB
14 Architecture: ARM<br>15 08: Linux
      0S: Linux
16 Load Address: 0x80008000
17 Entry Point: 0x80008000
18 Hash algo: crc32<br>19 Hash value: 1a106
    19 Hash value: 1a1062ee
20 \ldots21 => imxtract $loadaddr kernel@1 0x8a000000
22 ## Copying 'kernel@1' subimage from FIT image at 82000000 ...
23 crc32+ Loading part 0 ... OK
24 => md 0x8a000000
25 8a000000: e1a00000 e1a00000 e1a00000 e1a00000 ................
26 8a000010: e1a00000 e1a00000 e1a00000 e1a00000 .................<br>27 8a000020: ea000005 016f2818 00000000 00567230 .....(o.....OrV.∢□ ▶ ∢@ ▶ ∢ ミ ▶ ∢ ミ ▶ ○ ♀ ⊙ Q ⊙
27 8a000020: ea000005 016f2818 00000000 00567230
```
#### The 'fdt' command

```
\blacktriangleright FDT manipulation
```
 $\triangleright$  fdt. addr – Tell U-Boot where the FDT is

```
\triangleright fdt resize – Add extra space to FDT
```
- $\triangleright$  fdt print Print DT path
- $\triangleright$  fdt set Add or change DT entry

```
1 => load mmc 0:1 0x88000000 boot/dtbs/4.9.82-ti-r102/am335x-pocketbeagle.dtb
 2 132769 bytes read in 180 ms (719.7 KiB/s)
 3 \Rightarrow fdt addr 0x880000004 \Rightarrow fdt resize
 5 => fdt print /chosen
 6 chosen {
            stdout-path = "<math>/ocp/serial@44e09000";
 8 };
 9 => fdt set /chosen/ foo bar
10 \Rightarrow fdt print /chosen
11 chosen {
12 foo = "bar";<br>13 stdout-path
            stdout-path = "/ocp/serial@44e09000";
14 };
15 => bootz 0x82000000 - 0x88000000
```
**KORK EXTERNE PROVIDE** 

### Miscellaneous U-Boot commands

K ロ ▶ K 個 ▶ K 할 ▶ K 할 ▶ 이 할 → 이익 @

#### The 'gpio' command

- $\triangleright$  Useful for toggling/sampling GPIOs
- $\blacktriangleright$  GPIO input sets return value
- $\blacktriangleright$  gpio input to read a gpio
- $\blacktriangleright$  gpio set to set a gpio
- $\blacktriangleright$  gpio clear to clear a gpio
- $\triangleright$  gpio toggle to toggle a gpio

```
_1 => gpio input 45
2 gpio: pin 45 (gpio 45) value is 1
3 \Rightarrow echo $?
4 1
5 \Rightarrow gpio set 536 gpio: pin 53 (gpio 53) value is 1
```
#### The 'i2c' command

- $\triangleright$  Useful for accessing I2C bus
- $\triangleright$  i2c bus lists available I2C busses
- $\triangleright$  i2c dev select an I2C bus
- $\triangleright$  i2c md read registers from I2C device
- $\triangleright$  i2c mw write registers to I2C device
- $\triangleright$  i2c probe probe for devices on I2C
- $\triangleright$  i2c speed set I2C bus speed

```
1 \Rightarrow i2c dev 2
2 Setting bus to 2
3 \Rightarrow i2c probe
4 Valid chip addresses: 1C
5 = i2c md 0x1c 0x0 0x8
60000:0041 ac 01 fc 7f 10 00 A.....
```
K ロ ▶ K 個 ▶ K 할 ▶ K 할 ▶ 이 할 → 이익 @

# Compiling U-Boot from source

K ロ ▶ K @ ▶ K 할 ▶ K 할 ▶ | 할 | © 9 Q @

#### U-Boot sources

 $\blacktriangleright$  Git master at:

<http://git.denx.de/?p=u-boot.git;a=summary>

- $\triangleright$  on Github: <https://github.com/u-boot/u-boot>
- $\blacktriangleright$  Custodian subtrees at: <http://git.denx.de/?p=u-boot.git;a=forks>
- ▶ Available via Git and HTTP protocols

#### Building the sources

- 1 \$ git clone git://git.denx.de/u-boot.git
- 2 \$ cd u-boot
- <sup>3</sup> \$ export CROSS\_COMPILE=arm-linux-gnueabihf- *# optional, set cross compiler*

**KORKARYKERKER POLO** 

- 4 \$ make am335x\_evm\_defconfig
- 5 \$ make
	- $\triangleright$  U-Boot sandbox target (sandbox\_defconfig) U-Boot running as userspace application
	- $\triangleright$  U-Boot QEMU targets, (qemu defconfig) U-Boot running in QEMU as "BIOS" qemu-system-arm -M virt -bios u-boot.bin

### Practical labs

 $\blacktriangleright$  Examples work with a PocketBeagle and Techlab

K ロ ▶ K 個 ▶ K 할 ▶ K 할 ▶ 이 할 → 9 Q Q →

- I <https://beagleboard.org/pocket>
- I <https://beagleboard.org/techlab>

Enter U-Boot prompt

HINT: Press SPACE to stop autoboot

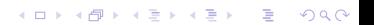

 Model: BeagleBoard.org PocketBeagle <ethaddr> not set. Validating first E-fuse MAC Net: No ethernet found. Press SPACE to abort autoboot in 2 seconds  $5 = \ge$ 

KOKK@KKEKKEK E 1990

Boot kernel from SD card

- $\triangleright$  Check if SD card contains zImage and DTB.
- $\blacktriangleright$  Load both into memory
- ▶ Set \$bootargs
- $\triangleright$  Boot the kernel with DT
- $\blacktriangleright$  HINT: mmc rescan, ls, load, bootz commands

K ロ ▶ K 個 ▶ K 할 ▶ K 할 ▶ 이 할 → 9 Q Q →

```
1 => env set bootargs root=/dev/mmcblk0p1 rootfstype=ext4 rootwait \
2 console=ttyO0,115200
3 \Rightarrow mmc rescan
4 => load mmc 0:1 0x82000000 boot/vmlinuz-4.14.91-ti-r90
5 => load mmc 0:1 0x88000000 boot/dtbs/4.14.91-ti-r90/\
6 am335x-pocketbeagle-techlab.dtb
7 = bootz 0x82000000 - 0x88000000
8 9970640 bytes read in 6594 ms (1.4 MiB/s)
9 132769 bytes read in 123 ms (1 MiB/s)
10 ## Flattened Device Tree blob at 88000000
11 Booting using the fdt blob at 0x88000000
12 Loading Device Tree to 8ffdc000, end 8ffff6a0 ... OK
13
14 Starting kernel ...
15
16 [ 0.000000] Booting Linux on physical CPU 0x0
```
**KORK EXTERNE PROVIDE** 

Boot kernel from SD card with adjusted DT

- $\triangleright$  Change /model property in DT and boot kernel with it
- ▶ HINT: mmc rescan, load, fdt addr, fdt set, bootz commands

▶ HINT: in Linux see cat /proc/device-tree/model

```
1 => env set bootargs root=/dev/mmcblk0p1 rootfstype=ext4 rootwait \
2 console=ttyO0,115200
3 \Rightarrow mmc rescan
4 => load mmc 0:1 0x82000000 boot/vmlinuz-4.14.91-ti-r90
5 => load mmc 0:1 0x88000000 boot/dtbs/4.14.91-ti-r90/\
6 am335x-pocketbeagle-techlab.dtb
7 = 5 fdt addr 0x880000008 => fdt set / model "Something"
9 \Rightarrow fdt list
10 / f11 ...
12 compatible = "ti,am335x-pocketbeagle", "ti,am335x-bone", "ti,am33xx";
13 model = "Something";
14 chosen {
15 ...
16 };
17 => bootz 0x82000000 - 0x8800000018 ...
19 [ 0.000000] OF: fdt: Machine model: Something
20 \ldots21 beaglebone login:debian
22 debian@beaglebone:~$ dmesg | grep model
23 [ 0.000000] OF: fdt: Machine model: Something
```
Button input

- $\blacktriangleright$  HINT: 'gpio input' command
- ▶ HINT: 0x4804c138 is the offset of the GPIO input register

K ロ ▶ K 個 ▶ K 할 ▶ K 할 ▶ 이 할 → 9 Q Q →

 $\blacktriangleright$  HINT: gpio 45 is the USR button GPIO

```
1 => if gpio input 45 ; then
2 echo "Button pressed" ;
3 else
4 echo "Button not pressed" ;
    5 fi
```
**Kロトメ部トメミトメミト ミニのQC** 

Blink USR LED using direct HW IO

- $\blacktriangleright$  HINT: for or while commands
- I HINT: 0x4804c134 is the offset of the GPIO direction register Use the following to set the four pins as outputs mw 0x4804c134 0xfe1fffff
- $\blacktriangleright$  HINT: 0x4804c13c is the offset of the GPIO value register Use the following to set LED 0 on mw 0x4804c13c 0x00200000

**KORKARYKERKER POLO** 

- $\blacktriangleright$  HINT: sleep 1 waits 1 second
- $\blacktriangleright$  HINT: look at 'base' command

```
1 => mw 0x4804c134 0xfe1ffff2 => while true ; do
3 mw 0x4804c13c 0x00200000 ;
4 sleep 1 ;
5 mw 0x4804c13c 0x00000000 ;
6 sleep 1;<br>
7 done
    7 done
```
KOKK@KKEKKEK E 1990

Implement moving light using USR LEDs using GPIO command

K ロ ▶ K 個 ▶ K 할 ▶ K 할 ▶ 이 할 → 9 Q Q →

- $\blacktriangleright$  HINT: for or while commands
- $\blacktriangleright$  HINT: LEDs are GPIO 53, 54, 55, 56
- $\blacktriangleright$  HINT: sleep 1 waits 1 second
- $\blacktriangleright$  HINT: look at 'base' command

```
1 => while true ; do
2 for i in 53 54 55 56 ; do
3 gpio set $i ;
4 sleep 1 ;
5 gpio clear $i ;
6 done ;
   7 done
```
**Kロトメ部トメミトメミト ミニのQC** 

Conveniently load custom environment using Ymodem  $\blacktriangleright$  HINT: loady and env import commands

K ロ ▶ K @ ▶ K 할 ▶ K 할 ▶ | 할 | ⊙Q @
```
1 linux$ cat << EOF > /tmp/env.txt
2 > hello=world
3 > foo=bar
4 > EOF
5
6 \Rightarrow loady
7 ## Ready for binary (ymodem) download to 0x82000000 at 115200 bps...
8 ctrl-a:exec !! sb -T /tmp/env.txt
9 C## Total Size = 0x00000014 = 20 Bytes10 => md.b $loadaddr $filesize
11 82000000: 68 65 6c 6c 6f 3d 77 6f 72 6c 64 0a 66 6f 6f 3d hello=world.foo=
12 82000010: 62 61 72 0a bar.
13 => env import $loadaddr $filesize
14 ## Warning: defaulting to text format
15 => env print hello
16 hello=world
```
K ロ ▶ K 個 ▶ K 결 ▶ K 결 ▶ │ 결 │ K 9 Q Q

Compiling U-Boot to run in sandbox mode

 $\triangleright$  Clone U-Boot sources, configure them for sandbox, compile U-Boot.

**KORKARYKERKER POLO** 

 $\blacktriangleright$  HINT: On your host machine

```
1 $ git clone git://git.denx.de/u-boot.git
2 \text{ } % cd u-boot.
3 $ make sandbox_defconfig
4 $ make -j $(nproc)
5 $ ./u-boot
```

```
1 $ make sandbox_defconfig
2 HOSTCC scripts/basic/fixdep
3 ...
4 #
5 # configuration written to .config
6 #
7
8 $ make -j $(nproc)
9 scripts/kconfig/conf --syncconfig Kconfig
10 CHK include/config.h<br>11 UPD include/config.h
11 UPD include/config.h
12 ...
13 CFGCHK u-boot.cfg
14 $ ./u-boot
15
16 U-Boot 2018.11-rc1-00033-ga16accc9fb (Oct 07 2018 - 17:13:29 +0200)
17
18 Model: sandbox
19 DRAM: 128 MiB
20 \ldots21 = 2
```
Barcode reader example

- $\blacktriangleright$  Imagine that an ethernet MAC address is entered into U-Boot from a barcode reader which is formatted incorrectly.
- $\blacktriangleright$  Filter the MAC address out and ignore the separators
- $\blacktriangleright$  The input should read with "env ask" and be somthing like "00xaaxbbxccxddxee"
- $\triangleright$  USe setexpr to change the input into a proper MAC address (i.e. "00:aa:bb:cc:dd:ee").

4 0 > 4 4 + 4 = + 4 = + = + + 0 4 0 +

 $\triangleright$  Assume the list of separators is known and fixed as "xyz".

- 1 => env ask mac 'MAC address ?'
- 2 MAC address ? 00xaaxbbxccxddxee
- 3 => setexpr myethaddr gsub  $\langle \langle \cdot, \cdot \rangle$  [xyz]' '\\\\1:' \$mac

K ロ ▶ K @ ▶ K 할 ▶ K 할 ▶ | 할 | © 9 Q @

4 myethaddr=00:aa:bb:cc:dd:ee

Playing with the Techlab Accelerometer

- ▶ Read out the MMA8452Q accelerometer data
- $\blacktriangleright$  HINT: i2c commands
- $\blacktriangleright$  HINT: Accelerometer is on bus 2, select bus 2

 $1 \Rightarrow i2c$  dev 2

 $\blacktriangleright$  HINT: Accelerometer has I2C address 0x1c, try

 $1 \Rightarrow i2c \text{ md } 0x1c \text{ } 0.0x10$ 

 $\blacktriangleright$  HINT: Accelerometer is in standby, wake it up with

1 => i2c mw 0x1c 0x2a 0x1

then try reading samples at offset  $0\times1$ .. $0\times6$  again

**KORK EXTERNE PROVIDE** 

 $1 \Rightarrow i2c$  dev 2  $2 \Rightarrow i2c \text{ md } 0x1c \text{ } 00x10$  $3$  => i2c mw 0x1c 0x2a 0x1 4 => **while** true ; **do** i2c md 0x1c 0x2a 0x3; **done**

K ロ ▶ K @ ▶ K 할 ▶ K 할 ▶ | 할 | © 9 Q @

bjs

#### **Questions**

# Thank you. Questions? Contact: Behan Webster *<*behanw@converseincode.com*>*

K ロ ▶ K 個 ▶ K 할 ▶ K 할 ▶ 이 할 → 9 Q Q →